# **Waypoint Management: Export to MapSource from GSAK**

*This tutorial describes how to export waypoints from GSAK to load into the Garmin MapSource application. GSAK is a database of GeoCaches (waypoints) and their associated logs that you may view and manage. MapSource is Garmin's mapping program for viewing maps and waypoints and transferring these to and from a Garmin GPSr.*

## **Requirements**:

• Garmin MapSource must be installed on the computer. MapSource maps are available for a fee. The MapSource Trip & Waypoint Manager comes free with some GPSr models. To learn more about Garmin's MapSource products visit http://www8.garmin.com/cartography/

#### **Prerequisites**:

• It is recommended that MapSource be upgraded to the latest version first to be fully compatible with GSAK. MapSource is a free upgrade (the maps are not).

#### **Export Waypoints to MapSource**

• *From File -> Export pick MapSource File…* 

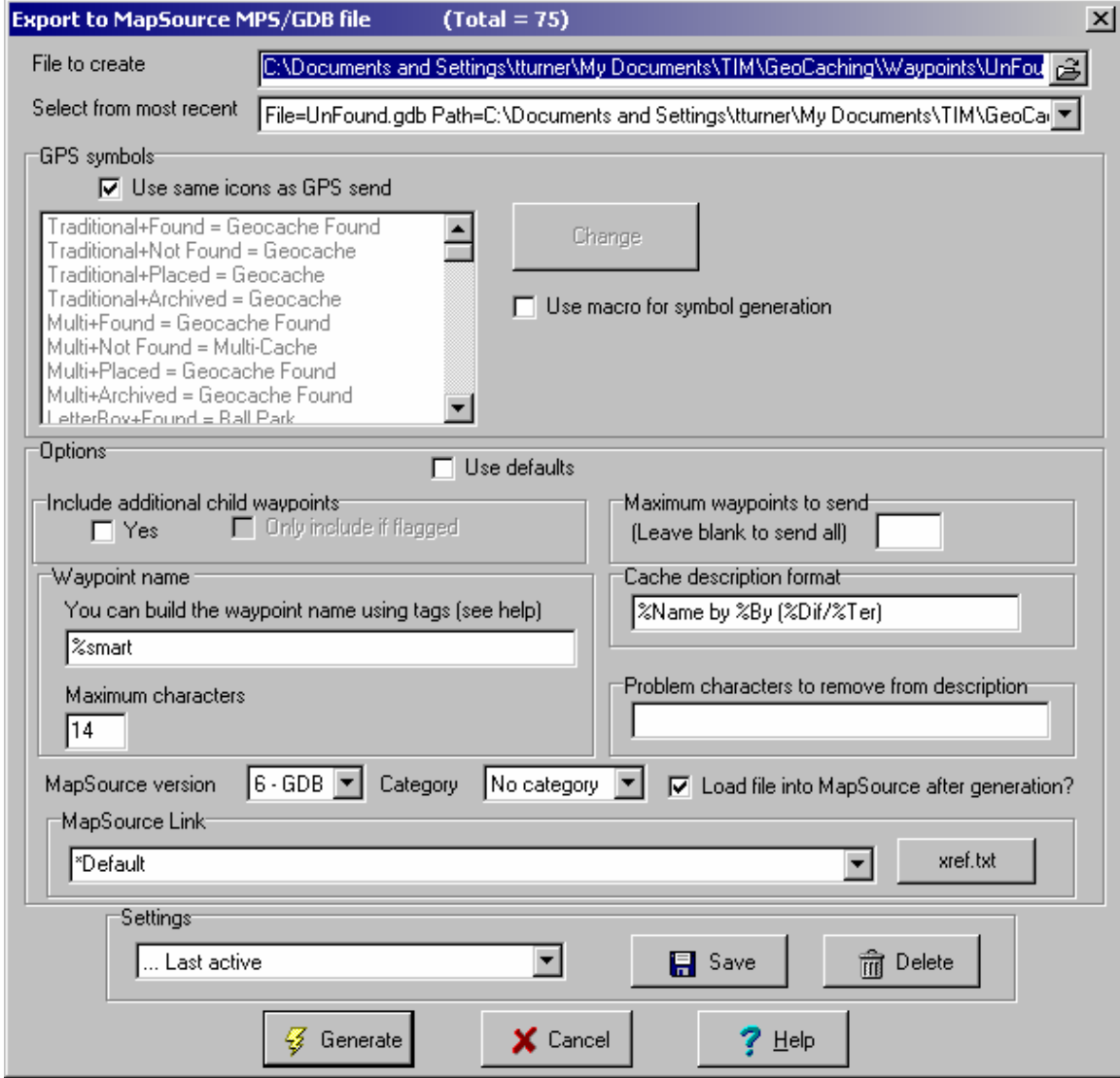

# *Explanation of Export options:*

- o **GPS Symbols**
	- **Leave Use same icons as GPS send checked.** If custom icons are defined for the Garmin GPS send, the MapSource export will also use these custom icons. Custom GPS Symbols will be covered under another tutorial.
- o **Include additional child waypoints**
	- Leave **unchecked**. If you configured GSAK to handle additional waypoints as child waypoints when importing Pocket Queries and you wish to send these to CacheMate, check this box.
- o **Waypoint name**
	- Set the Waypoint name to %smart. If you'd prefer to send the GCXXXX codes to MapSource set it to %code. More information on Smart Names is covered under another tutorial.
- o **Maximum characters** 
	- Set to **14**. The Garmin GPSMAP 60 series GPSr has a limit of 14 characters for the waypoint name. Leave this at 14 to remain consistent with the GPSr.
- o **Maximum waypoints to send**
	- Leave **blank**. All waypoints shown in the GSAK subset will be exported.
- o **Cache description format**
	- Set to **%Name by %By (%Dif/%Ter).** MapSource will display this in the Comment field of the waypoint properties in MapSource. The GeoCache link to Geocaching.com is also automatically exported and can be launched from the waypoint properties in MapSource.

## o **MapSource version**

- **Pick 6 GDB** from the dropdown list. If you haven't upgraded to the latest version of MapSource yet, pick an earlier version for compatibility.
- o **Load file into MapSource after generation?**
	- **Check** this box to have MapSource start automatically after the export is complete.

## • Pick **Generate**

- o You may be prompted to overwrite an existing GDB (or MPS) file from a previous export. Pick **Yes.**
- o GPSBabel runs. Pick **OK** to continue
- o MapSource starts automatically.

# **For more information**

- Use the GSAK Help menus. They're excellent
- Use the GSAK online forums to discuss GSAK topics with other users. Visit http://www.gsak.net/board/
- Post your questions to the MBGA online forum. Visit http://www.mbgeocaching.ca/forum/index.php
- Waypoint Management: Loading Pocket Queries into GSAK from file
- Waypoint Management: Creating and Saving Filters in GSAK
- Waypoint Management: Using Smart Names in GSAK.doc
- Waypoint Management: Send to Garmin GPSr using Description Field from GSAK
- Waypoint Management: Export to CacheMate from GSAK.doc
- Waypoint Management: Using Custom Icons in GSAK, MapSource and a Garmin GPSr